# technocamps

### **Micro:bit - Gêm Mathemateg**

 **Canllaw Athrawon** 

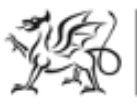

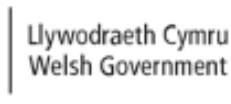

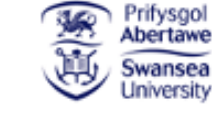

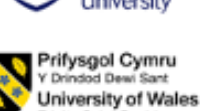

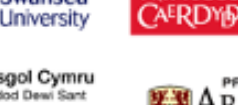

ARDIFI

PRIFYSOO

 $\overline{\Theta}$ 

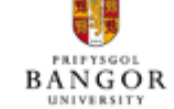

UNIVERSITY

**Aberystwyth** 

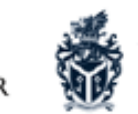

ndŵr

recsam I

 $3V$ 

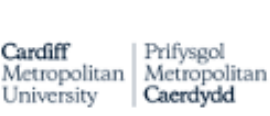

Wrexham

glyndŵr

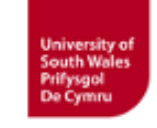

institute of

in wales

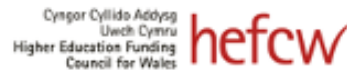

### **Cysylltiadau Cwricwlwm 2**

### **MDaPh Gwyddoniaeth a Thechnoleg**

#### **Cyfrifiaduraeth:**

**(CC2)** Rwy'n gallu creu algorithmau syml ac yn dechrau esbonio camgymeriadau.

**(CC2)** Rwy'n gallu dilyn algorithmau i ddarganfod eu pwrpas a rhagfynegi canlyniadau.

**(CC2)** Rwy'n dechrau esbonio pwysigrwydd data cywir a dibynadwy er mwyn sicrhau canlyniad boddhaol.

**(CC3)** Rwy'n gallu defnyddio datganiadau amodol i ychwanegu rheoli a phenderfyniadau at algorithmau.

### **Cysylltiadau at MDaPh Eraill**

#### **Mathemateg a Rhifedd:**

**(CC2)** Rwyf wedi archwilio perthnasoedd adiol gan ddefnyddio amrywiaeth o gynrychioliadau. Rwy'n gallu adio a thynnu rhifau cyfan gan ddefnyddio amrywiaeth o ddulliau ysgrifenedig ac ymenyddol.

**(CC3)** Rwy'n gallu defnyddio'r pedwar gweithrediad rhifyddeg gyda chyfanrifau a degolion yn hyderus, effeithlon a chywir, ac rwy'n gallu cyfuno'r rhain gan ddefnyddio deddfau dosbarthol, cysylltiadol a chymudol lle bo hynny'n briodol.

**(CC3)** Rwy'n gallu cyfleu ffeithiau am luosi yn rhugl, hyd at o leiaf 10 x 10, a defnyddio'r rhain i feddwl am ffeithiau cysylltiedig.

**Ieithoedd, Llythrenedd a Chyfathrebu:**

### **Y Pedwar Diben a Sgiliau Trawsgwricwlaidd**

Mae'r adnodd hwn yn darparu cyfleoedd **Meddwl yn Feirniadol a Datrys Problemau**. Mae'n ofynnol i fyfyrwyr ddilyn a dylunio algorithm gan ddefnyddio rhaglennu seiliedig ar flociau. Gallant ddadansoddi gwallau yn y cod, nodi datrysiadau, a diddwytho'r camau nesaf yn y cod.

Mae dysgwyr hefyd yn defnyddio **Creadigrwydd ac Arloesi.** Cânt eu hannog i drafod a gweithredu strategaethau i wella eu rhaglen. Gallant ddefnyddio eu strategaethau eu hunain i godio'r micro:bits a chwarae Salute, gêm fathemateg.

Mae adrannau **Rhyngweithio a Chydweithio** a **Data a Meddwl Cyfrifiadurol**  y **FfCD** yn berthnasol i'r adnodd hwn. Bydd myfyrwyr yn dysgu codio gan ddefnyddio dolennau a digwyddiadau i greu algorithm sy'n cymryd mewnbwn defnyddiwr i ddangos allbwn yn ogystal â defnyddio cynhyrchu rhif ar hap fel digwyddiad gêm. Bydd dysgwyr yn gweithio gyda'i gilydd, yn

### **Pam Mae Dysgu Hyn yn Bwysig?**

Mae'r adnodd hwn yn rhoi cyfle i ddysgwyr greu algorithmau syml gyda chymhwysiad amlwg, gan ddefnyddio iaith raglennu bloc. Mae'n cyflwyno cysyniadau fel amodolion, dolennau, a rhaglennu seiliedig ar ddigwyddiadau sy'n hanfodol i'r ieithoedd rhaglennu mwyaf cyffredin. Mae'r adnodd hefyd yn galluogi myfyrwyr i ymarfer eu sgiliau mathemateg ac yn caniatáu ar gyfer gweithgareddau cydweithredol a rhyngweithiol i arddangos hyn. Gellir ehangu hyn i gyflwyno myfyrwyr i raglennu testun fel Python.

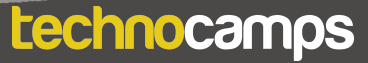

### **Cyflwyniad**

### **Allwedd Dulliau a Awgrymir**

Yn y dull awgrymedig hwn rydym yn defnyddio'r lliwiau canlynol i wahaniaethu rhwng y mathau o weithgareddau:

- **Melyn Esbonio.** Dylai athrawon esbonio'r sleid/enghraifft i'r dosbarth.
- **Gwyrdd Trafod.** Dylai athrawon ddechrau trafodaeth agored gyda'r dosbarth i'w cael i roi adborth ar rai atebion/syniadau.
- **Porffor Tasg.** Disgwylir i fyfyrwyr gwblhau gweithgaredd boed yn eu llyfrau gwaith neu ar y cyfrifiadur, ac yna trafodaeth am eu datrysiadau.
- **Gwyrdd Cyflwyniad/Crynhoad.** Dylai athrawon ddosbarthu deunyddiau yn y cyflwyniad a gorffen y diwrnod gan gasglu deunyddiau ar y diwedd.

### **Cyflwyniad**

Dechreuwch gyda chyflwyniadau, ac esboniad byr o raglen Technocamps, cyn dosbarthu unrhyw adnoddau sydd eu hangen ar ddysgwyr ac unrhyw gymhorthion ychwanegol ar gyfer dysgwyr ag anghenion ychwanegol.

### **Esboniad: Cynnwys y Sesiwn**

Byddwn yn dysgu sut i ddefnyddio micro:bits a rhaglennu seiliedig ar flociau i chwarae gêm fathemateg hwyliog o'r enw Salute.

### **Trafod: Micro:bit**

Rhowch micro:bit i bob myfyriwr a gofynnwch iddyn nhw beth maen nhw'n ei wybod amdano. Ydyn nhw wedi eu defnyddio o'r blaen? A allant ddweud wrthych beth yw rhai o'r cydrannau (e.e. botymau, goleuadau LED, porth USB)?

### **Esbonio: Beth yw micro:bit?**

Mae'r micro:bit yn gyfrifiadur bach iawn a ddefnyddir i ddysgu sut mae caledwedd a meddalwedd yn gweithio gyda'i gilydd.

Mae ganddo sawl cydran: 25 o oleuadau LED y gellir eu defnyddio i arddangos delweddau, synwyryddion sy'n gallu canfod golau / tymheredd / symudiad, botymau, ac antena radio a bluetooth.

Gallwn raglennu'r micro:bit i gymryd mewnbwn, arddangos allbwn, prosesu gwybodaeth, cyfathrebu â micro:bits eraill a llawer mwy o bethau.

### **Esbonio: Beth yw Rhaglennu?**

Mae rhaglennu yn dweud wrth gyfrifiadur beth i'w wneud gan ddefnyddio set o gyfarwyddiadau trefnus. Gelwir y set o gyfarwyddiadau trefnedig yn **algorithm**. Gelwir yr iaith a ddefnyddir i ddweud wrth y cyfrifiadur beth i'w wneud yn **iaith raglennu**.

Cyflwynwch y myfyrwyr i olygydd MakeCode ac eglurwch sut i gysylltu eu dyfeisiau micro:bit.

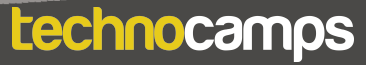

### **Dangos Allbwn**

### **Esbonio: Lawrlwytho Rhaglenni**

Bob tro y byddwch yn gwneud newidiadau i'ch rhaglen mae angen i chi glicio ar y botwm lawrlwytho cyn y gall y micro:bit redeg y rhaglen.

### **Tasg: Rhifau!**

Rhaglennwch y micro:bit i ddangos nifer o'ch dewis. Llusgwch y bloc **dangos llinyn** i'r ddolen **am byth** a dewiswch yr eicon o'r gwymplen.

### **Esbonio: Goleuadau LED**

Mae blociau **dangos eicon** yn caniatáu inni arddangos delweddau rhagosodedig ar y micro:bit. Gan ddefnyddio'r bloc **dangos LEDs**, gallwn addasu'r ddelwedd sy'n cael ei harddangos.

### **Tasg: Eiconau ein Hunain**

Gofynnwch i'r myfyrwyr greu eu heiconau anifeiliaid eu hunain gan ddefnyddio'r bloc LEDs. Mae clicio ar bob sgwâr unigol yn troi'r golau hwnnw ymlaen neu i ffwrdd. Gallwch chi ddangos enghreifftiau iddyn nhw.

### **Esbonio: Dolennau**

Gellir defnyddio dolennau i ailadrodd gorchmynion mewn rhaglen heb deipio pob gweithred bob tro. Gellir eu hailadrodd am byth, am nifer penodol o weithiau, neu am gyflwr penodol.

Yn MakeCode, mae'r rhain i'w cael yn yr adran **Dolennau**.

Er mwyn i ddolen fod â phwrpas, mae angen gosod gorchymyn gweithredu y tu mewn iddi.

Mae holl raglenni MakeCode yn dechrau gyda dolen **am byth**. Bydd y ddolen hon yn rhedeg set o orchmynion nes bod y micro:bit wedi'i ddadblygio neu ei ailosod. Dim ond un ddolen am byth y gallwch chi ei chael

### **Tasg: Newid Rhifau**

Gofynnwch i'r myfyrwyr greu rhaglen sy'n dangos dwy rhif wahanol bob yn ail. Gallant wneud hyn yn y ddolen **am byth** rhagosodedig. Awgrymwch eu bod yn ychwanegu gorchymyn oedi rhwng y ddau eicon.

### **Trafod: Am Byth vs Ar Dechrau**

Eglurwch y gwahaniaeth rhwng y bloc **ar ddechrau** a'r ddolen **am byth**. Gofynnwch i'r myfyrwyr beth maen nhw'n feddwl fyddai'n digwydd pe bydden nhw'n rhoi'r cod o'r gweithgaredd 'newid wynebau' yn y bloc ar ddechrau yn lle'r bloc am byth.

Ateb: Byddai'r cod yn rhedeg unwaith ac yna'n stopio heb ailadrodd.

### **Dolennau (Parhad)**

### **Tasg: Cyfri gyda Dolen Am Byth**

Awgrymwch i'r myfyrwyr eu bod yn gallu cadwyno llawer o flociau **dangos llinyn** ac **oedi** y tu mewn i ddolen, sy'n eu galluogi i gyfrif gan ddefnyddio micro:bits. Atgoffwch nhw i glicio Lawrlwytho i ddiweddaru'r cod ar eu micro:bits.

**8**

### **Digwyddiadau 9**

### **Esbonio: Digwyddiadau**

Mae gan bob micro:bit ddau fotwm: A ar y chwith a B ar y dde.

Mae'r botymau hyn yn ein galluogi i ddewis pa gamau i'w cymryd heb ailraglennu'r micro:bit bob tro.

Er enghraifft, gallwn gynyddu'r nifer ar y cownter rhywogaeth un bob tro y byddwn yn pwyso botwm A

Mae'r gorchmynion hyn i'w cael yn yr adran **mewnbwn**.

### **Tasg: Digwyddiadau**

Crëwch rhaglen sy'n dangos un rhif pan fydd botwm A yn cael ei wasgu a rhif gwahanol pan fydd botwm B yn cael ei wasgu.

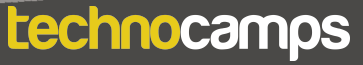

### **Esbonio: Salute!**

Eglurwch reolau'r gêm fathemateg Salute i'r myfyrwyr. Mae Salute yn gêm fathemateg hwyliog ar gyfer 3 chwaraewr.

Yn gyntaf, mae dau chwaraewr yn dal rhif i fyny at eu talcennau - gallant weld rhif y person arall, ond nid eu rhif eu hunain! Mae trydydd chwaraewr yn edrych ar y ddau rif ac yn penderfynu naill ai eu lluosi neu eu hychwanegu. Maen nhw'n dweud y canlyniad yn uchel. Yn seiliedig ar y rhif hwnnw a rhif y person arall, mae'r ddau chwaraewr arall yn ceisio dyfalu eu rhif eu hunain. Y chwaraewr cyflymaf i ddyfalu ei

### **Esbonio: Symudiad Micro:bit ac ar Hap**

Mae gan micro:bits nodwedd arbennig sy'n eu galluogi i ganfod pryd maen nhw'n cael eu symud neu eu cylchdroi. Mae hyn yn gadael i ni roi cod penodol mewn bloc digwyddiad a fydd yn rhedeg dim ond pan fydd y micro:bit yn cael ei gylchdroi neu ei symud mewn ffordd benodol.

Mae gan micro:bits nodwedd arbennig hefyd sy'n caniatáu iddynt ddangos rhifau ar hap. Gan gyfuno hyn â'r nodwedd symud, gallwn raglennu'r micro:bits i chwarae Salute.

### **Tasg: Salute!**

Gofynnwch i'r myfyrwyr fynd i mewn i grwpiau o 3. Bydd dau chwaraewr yn gweithredu fel y dyfalwyr a bydd un chwaraewr yn dewis adio neu luosi rhifau'r ddau chwaraewr arall. Yn ddiweddarach, bydd y trydydd chwaraewr hefyd yn gyfrifol am y sgorfwrdd. Gwnewch yn siŵr bod y myfyrwyr yn newid rolau!

### **Esbonio: Rhaglennu Salute**

Dangoswch i fyfyrwyr sut i ddefnyddio'r bloc digwyddiad **ar logo i fyny** i raglennu'r micro:bits i redeg cod penodol pan fydd y micro:bit yn cylchdroi. Yna, defnyddiwch y llinyn sioe a dewis bloc ar hap i raglennu'r micro:bits i

### **Tasg: Salute!**

Gofynnwch i'r myfyrwyr ail-greu'r cod ar y sleid. Nawr, mae eu micro:bits wedi'u rhaglennu i chwarae Salute! Gofynnwch i'r myfyrwyr dreulio peth amser yn chwarae'r gêm

### **Trafod: Danfon Negeseuon**

Beth fydd y cam nesaf yn eu barn nhw?

Awgrym: Sut bydd y micro:bit arall yn gwybod beth i'w wneud â'r neges a dderbyniwyd? Dywedwch wrth y myfyrwyr i edrych yn yr adran **radio** am orchmynion posibl i'w defnyddio.

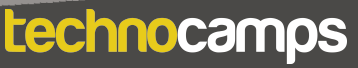

#### **Explain: Turtle Commands Esbonio: Newidynnau**

Eglurwch i fyfyrwyr fod newidynnau yn ein galluogi i storio gwerthoedd i'w defnyddio'n ddiweddarach. Mae newidyn fel blwch: gallwch chi roi unrhyw beth rydych chi ei eisiau y tu mewn i'r blwch, a'i dynnu allan yn ddiweddarach i'w ddefnyddio. Yn achos Salute, gallwn ddefnyddio newidynnau fel bod y micro:bit yn cofio sgoriau pob chwaraewr. Bydd hyn yn ein galluogi i raglennu sgorfwrdd ar gyfer y micro:bit.

### **Tasg: Creu Rhifydd**

Gan ddefnyddio'r newidyn rhagosodedig **a**, mae'n bosibl creu rhifydd yn seiliedig ar ddigwyddiadau. Trwy ddechrau gyda'r bloc ar fotwm A wedi'i wasgu, dylai myfyrwyr ychwanegu bloc **newid a gan 1**. Bydd hyn yn cynyddu'r newidyn a fesul un bob tro y bydd botwm A (y botwm chwith) yn cael ei wasgu. Cofiwch ychwanegu bloc dangos llinyn fel y gallwn weld gwerth newydd a.

Awgrymwch i'r myfyrwyr y gallant ddefnyddio'r bloc **ar fotwm B wedi'i wasgu** i leihau gwerth a. Atgoffwch nhw y bydd gwerth negyddol ar gyfer y newid fesul bloc yn achosi iddo ostwng y swm hwnnw yn hytrach na chynnydd.

### **Trafod: Sgorfwrdd**

Trafodwch gyda myfyrwyr sut y gallent ddefnyddio dau newidyn i raglennu bwrdd sgorio. Awgrymwch fod sgorfwrdd, yn ei hanfod, yn ddau rhifydd yn gweithredu ar yr un pryd. Atgoffwch nhw y gallen nhw ddefnyddio un botwm i gynyddu sgôr Chwaraewr A a'r botwm arall i gynyddu sgôr Chwaraewr B.

### **Esbonio: Creu Newidynnau**

Cyfarwyddwch y myfyrwyr i glicio ar yr adran **Newidynnau**, yna ar y botwm Creu Newidyn. Dylent greu dau newidyn: un o'r enw Sgôr Chwaraewr A a'r llall o'r enw Sgôr Chwaraewr B.

### **Esbonio: Creu Sgorfwrdd**

Yn gyntaf, dylai myfyrwyr greu tri bloc: un ar y bloc cychwyn, ac un ar floc wedi'i wasgu ar gyfer pob botwm. Yn y bloc ar ddechrau, dylen nhw ddefnyddio blociau gosod o'r adran Newidynnau i osod Sgôr Chwaraewr A a Sgôr Chwaraewr B i 0.

Yna, yn y bloc **ar fotwm A wedi'i wasgu**, dylai myfyrwyr ychwanegu bloc **newid Sgôr Chwaraewr A gan 1** a bloc **dangos llinyn Sgôr Chwaraewr A**. Bydd hyn yn golygu y bydd pwyso botwm A yn ychwanegu 1 at sgôr chwaraewr A ac yn dangos y sgôr newydd. Awgrymwch y dylen nhw wneud yr un peth ar gyfer botwm B.

### **Rhaglennu Sgorfwrdd**

### **Trafod: Ailosod y Sgrîn**

Ar ôl i'r botymau gael eu clicio, mae'r sgôr a ddangosir yn aros ar y sgrin nes bod y botwm yn cael ei wasgu eto. Dylem glirio'r sgrin ar ôl i sgôr gael ei harddangos, trwy ddefnyddio bloc **oedi** a bloc clirio sgrîn. Awgrymwch i fyfyrwyr y broses y dylent ei defnyddio, yna caniatewch iddynt roi cynnig arni eu hunain.

### **Esbonio: Gwirio Sgorau**

Mae gan y micro:bits ddigwyddiad hefyd ar gyfer pwyso Botwm A a Botwm B ar y cyd. Mae'r digwyddiad hwn yn ein galluogi i wirio'r ddau sgôr pan fydd y ddau fotwm yn cael eu pwyso. Cyfarwyddwch y myfyrwyr i ychwanegu bloc ar fotwm A+B wedi'i wasgu a defnyddio bloc dangos llinyn i ddangos sgôr chwaraewr A. Yna, ar ôl oedi o 1 eiliad wrth ddefnyddio bloc oedi, gwnewch yr un peth ar gyfer sgôr chwaraewr B. Mewnosodwch floc oedi arall, yna cliriwch y sgrin gyda bloc clirio sgrin.

### **Tasg: Chwarae Salute!**

Gall myfyrwyr nawr chwarae Salute eto gyda'u byrddau sgorio newydd. Dylai dau o bob tri chwaraewr raglennu eu micro:bits gyda chod y gêm, a dylai'r trydydd chwaraewr ddefnyddio'r cod sgorio. Y chwaraewr hwn yw'r un sy'n adio neu'n lluosi'r rhifau gyda'i gilydd ac sy'n gyfrifol am y

### **Gwahaniaethu ar gyfer Dysgwyr**

- Gallai myfyrwyr uwch raglennu nodweddion fel canfod pa chwaraewr sy'n ennill y gêm. Awgrymwch i'r myfyrwyr hyn y dylen nhw ddefnyddio blociau **os** i benderfynu pa fyfyriwr sydd â mwy o bwyntiau.
- Efallai y bydd angen mwy o arweiniad ar rai dysgwyr nag eraill wrth roi'r cod at ei gilydd. Gan fod y gweithdy hwn wedi'i anelu at oedrannau 9-11, efallai y bydd nifer o ddysgwyr heb lawer o brofiad codio felly bydd angen cyfarwyddiadau cam-wrth-gam wrth gydosod y blociau. Gall dysgwyr eraill ddefnyddio eu profiad codio blaenorol i ysgrifennu'r algorithm heb unrhyw ddarpariaeth cod.
- Mae gwefan a golygydd micro:bit yn caniatáu llywio gan ddefnyddio nodweddion hygyrchedd fel darllenydd sgrin, neu feddalwedd adnabod llais.

### **Beth Nesaf?**

- Os yw myfyrwyr yn barod am her uwch, cyflwynwch nhw i flociau **os** i greu nodwedd i ganfod pa chwaraewr sy'n ennill y gêm. Efallai y bydd angen trydydd newidyn i olrhain nifer y rowndiau a chwaraewyd.
- Mae gan Micro:bit olygydd Python hawdd ei ddefnyddio hefyd. Gellir addasu'r gweithdy hwn i gyflwyno dysgwyr i iaith raglennu seiliedig ar destun.

## technocamps

@Technocamps

Ol

Find us on<br>Facebook